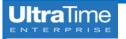

## UltraTime: New Single Login for Dual Users (Both Supervisor & Employee)

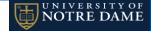

If you are both an **approving supervisor** in UltraTime and an **hourly employee**, there is a new feature that allows you to login in one place and **toggle between your two profiles** without having to close out of the application.

## New UltraTime Login

1. When you go to **InsideND** to login, there will be just one task to select.

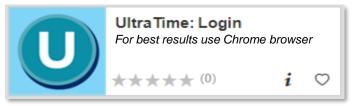

 The first screen you come to will allow you to select your supervisor login, which will just be your name, or your employee login, which will be specified.

| Please Select a Profile |                                        |        |
|-------------------------|----------------------------------------|--------|
|                         | Doe, John<br>John Doe (Employee Login) | ▲<br>▼ |
| Select                  |                                        |        |

3. Simply select whichever login you need and it will bring you to the **main menu** in UltraTime that you ordinarily would see under that login.

## **Toggling Between Login Profiles**

 Once you are logged in, in the upper right corner of your screen in the black banner under the date, time and your name, you will see Profile: and then the indicator of which login you have selected.

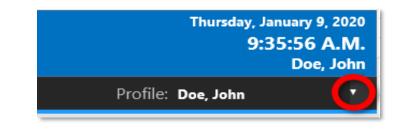

- 2. Click on the **drop down arrow** and select your other login.
- 3. Your main menu for the new login will come up and you will see the **new Profile** listed in the upper right corner.

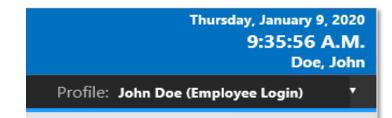

4. You are now able to **toggle back and forth** between the logins as many times as necessary without having to close out of the application.